### Introduction to Pioneer Robots CSci-5552: Sensing and Estimation in Robotics

# Organizational Matters

- Undergraduate Robotics Lab: KHKH 1-202
- Need to get access to the lab
- Each team will be assigned a robot/sensor
- Robots are in cages with padlocks
- Re-charge the robots after use

### Hardware

**Pioneer robot (Pioneer 3 or Pioneer 1)** Laptop w/ Ubuntu (Login: csci5551 / Password: csci5551) Sensor (Laser scanner or Kinnect)

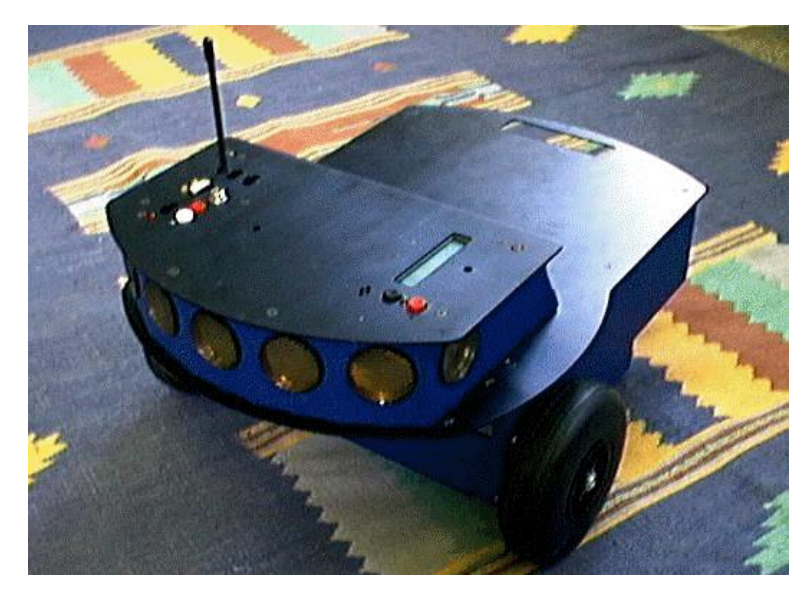

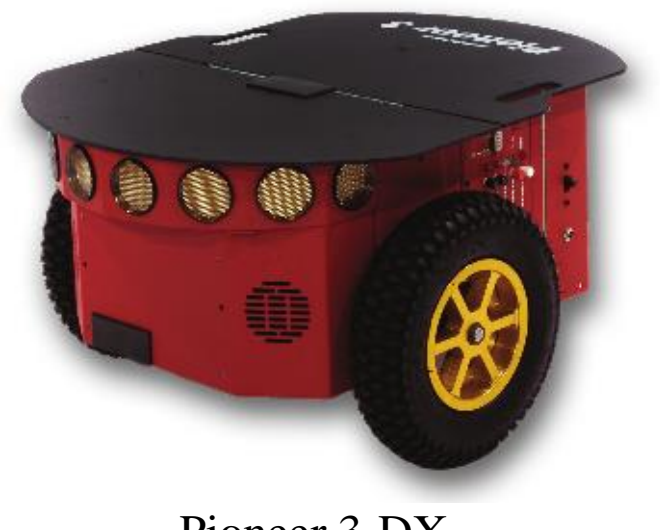

Pioneer 1 Pioneer 3-DX

## The Pioneer Robot

### Serial Connection for communication Differential Drive

- $\Box$  Control wheel velocities independently
- $\Box$  Max linear velocity 0.7 m/s, Max rotational velocity 140 deg/s

#### Sensors

- Wheel Encoders, Resolution: 100 ticks/rev
- Sonar: 5 in front, 1 on each side  $\Box$
- SICK Laser Scanner
- $\Box$  Kinect

## SICK Laser Scanner

Measures the distance to objects Connected via Serial (USB to Serial) Angular Resolution: 0.5 - 1 deg  $\Box$  Distance Accuracy :  $+/-15$  mm Range: 1 m - 8 m

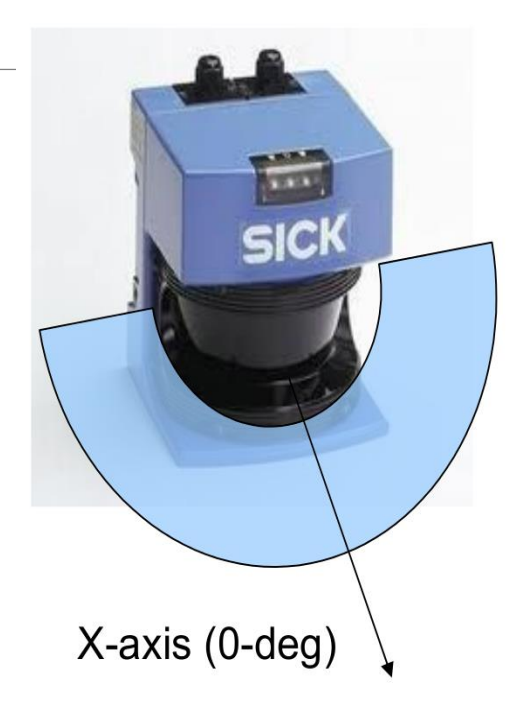

Notes:

Unreliable for distances below 20 cm and near scanner edges (+/- 90 deg)

□ Connect using "Blocking Connect"

# Battery Power

#### Power-on Cycle

- Main power switch controls sensors and robot
- Red/White Buttons for Motor Control
- $\Box$  Powering off the hardware at any point is OK

#### Battery Usage

- Monitor battery charge from Green/Yellow LED or LCD panel
- $\Box$  Do not let charge drop below 11 V (can monitor w/ software)
- $\Box$  Do not forget to turn off robot when finished

#### Charging the Battery

- $\Box$  4 charging stations in the lab
- $\Box$  Full charge requires 2-3 hours

## How to Break Your Hardware

### **Pioneers with SICK are Very Top-heavy**

- $\Box$  If the robot is unstable, it can turn upside down
- $\Box$  Do not stop robot suddenly
- $\Box$  Do not operate the robot on an incline
- $\Box$  Monitor robot at all times during operation

Be careful when removing the laptop from the robot

## Robot Programming

Aria (ActiveMedia Robotics Interface for Application)  $\Box$  Open source C++ development library enables control and communicate with the robot.

<http://www.mobilerobots.com/Software.aspx>

#### ROS (Robot Operating System)

A set of software libraries and tools that help you build robot applications.

<http://www.ros.org/>

# Installing Aria & MobileSim

#### Download ARIA and MobileSim from <http://robots.mobilerobots.com/wiki/ARIA> Follow installation instructions

### After installation, the default directory /usr/local/Aria /usr/local/MobileSim

# Setting The ARIA Environment

#### ARIA Directories

- Main: /usr/local/Aria
- Example: /usr/local/Aria/examples
- Documentation: /usr/local/Aria/docs/index.html

### Set Environment Variables

 $\Box$  export LD\_LIBRARY\_PATH = \$LD\_LIBRARY\_PATH: /usr/local/Aria/lib

ARIA should be set to /usr/local/Aria export ARIA=/usr/local/Aria

## Some Aria Methods

### void Aria::init()

- Performs OS-specific initializations.
- MUST be called before any other Aria functions.

### void Aria::shutdown()

- □ Shutdown all Aria/Process threads
- void Aria::setKeyHandler(ArKeyHandler \*) Sets a key handler function

## Some Aria Methods

void ArRobot::addRangeDevice(ArRangeDevice \*)

□ Add a range device object to the current robot Sonars and Lasers must be added in this fashion

void ArRobot::setDeviceConnection(ArDeviceConnection\*)  $\square$  Sets the robot connection (sim or hardware)

bool ArRobot::blockingConnect() Block until successful robot connection

void ArRobot::addAction(ArAction \*,int) □ Add an ArAction and set its priority

void ArRobot::run()  $\Box$ Start the robot running in this thread

## Some Aria Methods

void ArRobot::runAsync(bool)  $\square$ Start the robot running in its own thread

void ArRobot::waitForRunExit() □Blocks until the robot finishes running

int ArRobot::lock() Lock the robot object (for thread-safe operation)

int ArRobot::unlock()

Unlock the robot object

#### bool ArRobot::comInt(char, int)

Poke the hardware (activate/deactivate sound/sonars, etc...)

### Control the Robot

void ArRobot::setVel(double)  $\square$  Sets the linear velocity of the robot void ArRobot::setRotVel(double)  $\square$  Sets the rotational velocity of the robot void ArRobot::move(double)  $\Box$ Moves the robot straight void ArRobot::setHeading(double) □Sets "absolute" heading of the robot void ArRobot::setDeltaHeading(double)  $\square$  Sets "relative" heading of the robot bool ArRobot::isMoveDone(double)  $\Box$  Is the last specified move done? void ArRobot::stop() □Stops the robot

 $\Box$  All of these must be wrapped in lock() and unlock()

# Setting up SICK

ArSick sick; ArSerialConnection laserConn; sick.configureShort(usingSim, ArSick::BAUD38400, ArSick::DEGREES180, ArSick::INCREMENT\_HALF); sick.setDeviceConnection(&laserConn); laserConn.open("/dev/ttyUSB1"); sick.runAsync(); sick.blockingConnect();

**Resolution** 

ArSick::INCREMENT\_HALF is 0.5 deg – 361 readings ArSick::INCREMENT\_ONE is 1 deg – 181 readings

# Reading data from SICK

```
std::list<ArSensorReading *> *readings;
std::list<ArSensorReading *>::iterator it;
mySick->lockDevice();
readings = mySick->getRawReadings();
if (NULL!= readings) {
if ((readings->end() != readings->begin())) {
for (it = readings->begin(); it != readings->end(); it++) {
std::cout << (*it)->getRange() << " ";
}
std::cout << std::endl;
} else {
std::count \ll "(\text{readings}\text{-}\text{send}) == \text{readings}\text{-}\text{}\text{begin}))" \ll \text{std::end};}
} else {
std::count \ll "NULL == readings" \ll std::end;}
mySick->unlockDevice();
```
# Example: SickWanderUSB

Uses actions to cause the robot to wander around and not hit obstacles

Steps:

- 1. Switch on the robot
- 2. Connect the robot to the computer (Serial-USB)
- 3. Connect the laser scanner to the computer (Serial-USB)
- 4. Run command: ls /dev/ttyUSB\*
- 5. Check that robot port = /dev/ttyUSB0, sick port = /dev/ttyUSB1,
- 6. Run the command: ./sickwanderusb –rp /dev/ttyUSB0 –lp /dev/ttyUSB1

# Running MobileSim

### $\Box$  MobileSim –m <mapfile> -r <robot> %MobileSim –m AMRoffice.map

Run your own program %./sickWander

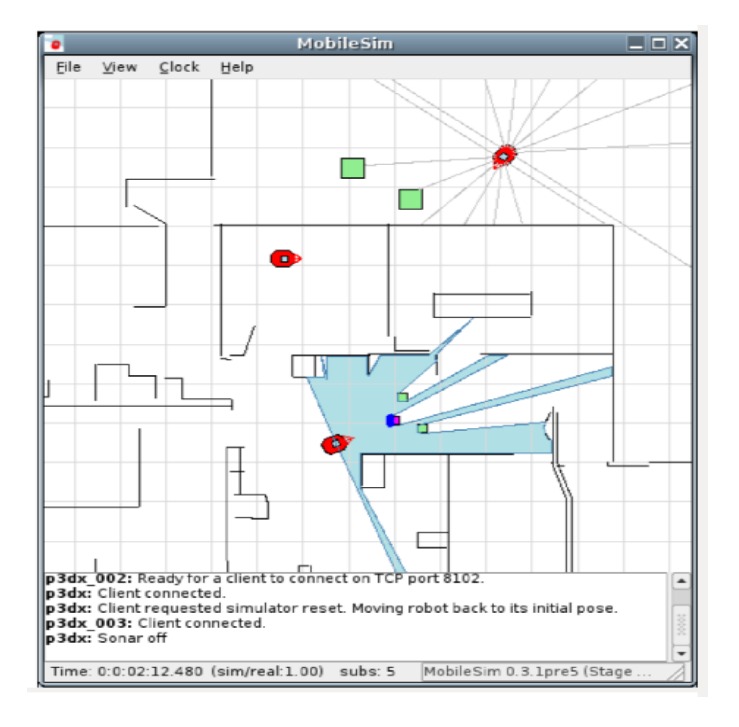

# Some Suggestions

If an Aria program freezes or refuses to exit properly: CTRL-Z, then 'killall  $-9$  <progname>'

Pioneer 1 motors must be enabled manually □ robot::comInt(ArCommands::ENABLE,1) does nothing

Start project early

Debug software issues with simulator

Fine tune performance with hardware

### References

#### Aria documentation

<http://robots.mobilerobots.com/docs/api/ARIA/2.9.0/docs/index.html>

#### Pioneer 3-DX datasheet

<http://www.mobilerobots.com/Libraries/Downloads/Pioneer3DX-P3DX-RevA.sflb.ashx>

#### Sick laser scanner datasheet

<https://www.mysick.com/PDF/Create.aspx?ProductID=45446&Culture=en-US>